# **Manual for Coffee Machine**

Project Team

**Team 3**

Date

2016-11-21

**Team Information 201211335 김윤식 201311281 송종원 201411317 조민규**

**201511282 이재승**

## Index

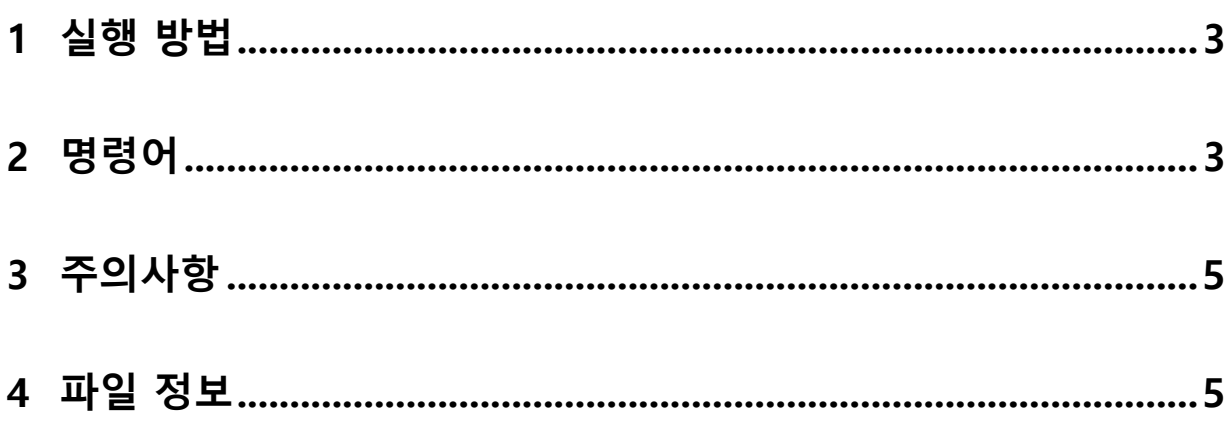

## <span id="page-2-0"></span>**1 실행 방법**

① Coffee.exe 를 Cygwin 64 Terminal 에서 실행한다. Ex) ./coffee

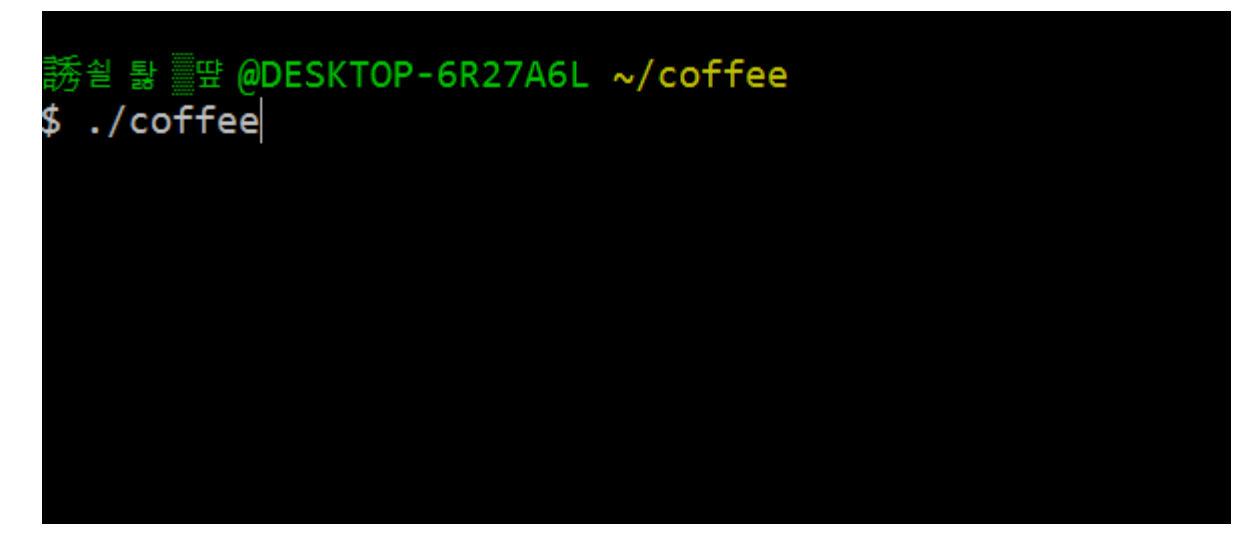

## <span id="page-2-1"></span>**2 명령어**

① Coffee 추출

커피를 추출하기 위해 1 번 버튼을 눌러준다. 커피머신에 Powder 가 존재 할 경우 Powder 를 이용하여 커피를 추출한다. 커피머신에 Powder 가 존재 하지 않을 경우 물과 원두를 이용하여 추출한다. 특정 상황에 따라 커피를 추출할 수 없는 경우 추출할 수 없는 이유를 보이고와 경고음을 울린다.

② 농도 설정

농도를 변경하기 위해 2 번을 눌러준다. 농도를 진하게 하려면 1 번을 다시 눌러준다.(물 100ml) 농도를 평균으로 하려면 2 번을 다시 눌러준다.(물 200ml) 농도를 연하게 하려면 3 번을 다시 눌러준다.(물 300ml)

③ 온도 설정

농도를 변경하기 위해 3 번을 눌러준다. 현재 온도가 냉일경우 온으로, 온일경우 냉으로 바뀐다.

#### Ver. 10

#### ④ 재료 보충

재료를 보충하기 위해 4 번을 눌러준다. 물을 보충하려면 1 번을 다시 눌러준 후 원하는 양을 입력한다. 커피가루를 보충하려면 2 번을 다시 눌러준다. 원두를 보충하려면 3 번을 다시 눌러준 후 원하는 양을 입력한다. Calculator 에서 계산 후 총 양이 1000 이 넘게 된다면 충전을 하지 않는다. Calculator 에서 계산 후 총 양이 100 이 넘게 된다면 충전을 하지 않는다.

⑤ 청소

청소를 하기 위해 5 번을 눌러준다. 청소를 하기 위해 물이 500ml 필요한데 물이 부족하다면 청소를 하지 않는다

⑥ 예약

커피 추출 또는 청소를 예약하기 위해 6 번을 눌러준다. 커피 추룰을 예약하려면 1 번을 다시 눌러준다. 청소를 예약하려면 2 번을 다시 눌러준다. 이 후 예약 시간을 입력한다. 특정 조건에 따라 커피추출 또는 청소를 예약할 수 없다.

⑦ 예약 취소

예약을 취소하기 위해 7 번을 눌러준다. 예약된 것이 없는 경우 예약을 취소할 수 없다.

- ⑧ Disposal 제거 Disposal 을 제거하기 위해 8 번을 눌러준다. Disposal 이 존재하지 않는 경우 Disposal 을 제거할 수 없다.
- ⑨ 종료 종료를 하기 위해 9 번을 눌러준다. 특정 동작이 수행중인 경우 동작을 마무리 하고 종료한다.
- ⑩ Manual 보기 기본적으로 0 번을 누르면 Manual 이 출력된다. 숫자를 잘못 입력한 경우에도 Manual 이 출력된다.

<Manual 화면 >

|                | Coffee machine Command |
|----------------|------------------------|
| 0              | 설 명 서                  |
| 1              | 커피 추출                  |
| $\overline{2}$ | 농도 세팅 버튼               |
| 3              | 온 도설 정 버튼              |
| 4              | 재료 입력 버튼               |
| 5              | 청소 버튼                  |
| 6              | 예약 버튼                  |
| 7              | 예약 취소 버튼               |
| 8              | 커피 가루 제거 버튼            |
| 9              | 전 원 버튼                 |

## <span id="page-4-0"></span>**주의사항**

- System("clear")에 의해 입력한 4 가 화면에서 사라져도 있다고 생각하고 진행하면 된다.
- 물을 보충할 때 계산된 물의 총 양이 1000 이 넘은 경우 알림 없이 충전이 되지 않는다.
- 원두를 보충할 때 계산된 원두의 총 양이 100 이 넘은 경우 알림 없이 충전이 되지 않는다.
- 문자열은 입력하지 않는다.
- 가상의 소프트웨어 커피머신이므로 하나의 단계에 하나의 입력만을 넣어준다.(9 번종료 제외)

### <span id="page-4-1"></span>**파일 정보**

Coffee.txt

Coffee Machine 은 Coffee.txt 를 불러와 동기화 시킨다. ( 없는 경우 새로 생성한다.) Coffee.txt 는 특정 프로세스가 수행된 후 CoffeeMachine 의 상태를 저장한다.